# 在 ASA 和 Cisco IOS 路由器之间配置站点间 IPSec IKEv1 隧道

# 目录

简介 先决条件 要求 使用的组件 配置 网络图 ASA 配置 配置ASA接口 配置IKEv1策略并在外部接口上启用IKEv1 配置隧道组(LAN到LAN连接配置文件) 为相关的VPN流量配置ACL 配置NAT免除 配置IKEv1转换集 配置加密映射并将其应用于接口 ASA最终配置 Cisco IOS 路由器 CLI 配置 配置接口 配置ISAKMP(IKEv1)策略 配置加密ISAKMP密钥 为相关的VPN流量配置ACL 配置NAT免除 配置转换集 配置加密映射并将其应用于接口 Cisco IOS最终配置 验证 第1阶段验证 第2阶段验证 第1阶段和第2阶段验证 故障排除 IPSec LAN-to-LAN检查器工具 ASA调试 Cisco IOS路由器调试 参考

本文档介绍如何通过Cisco ASA和运行Cisco IOS®软件的路由器之间的CLI配置站点到站点(LAN到 LAN) IKEv1<sup>隧</sup>道。

# 先决条件

### 要求

Cisco 建议您了解以下主题:

- Cisco IOS
- 思科自适应安全设备(ASA)
- 一般IPSec概念

## 使用的组件

本文档中的信息基于以下软件和硬件版本:

- 运行软件版本9.4(1)的Cisco 5512-X系列ASA
- 运行Cisco IOS软件版本15.4(3)M2的Cisco 1941系列集成多业务路由器(ISR)

本文档中的信息都是基于特定实验室环境中的设备编写的。本文档中使用的所有设备最初均采用原 始(默认)配置。如果您的网络处于活动状态,请确保您了解所有命令的潜在影响。

# 配置

本节介绍如何完成ASA和Cisco IOS路由器CLI配置。

#### 网络图

本文档中的信息使用以下网络设置:

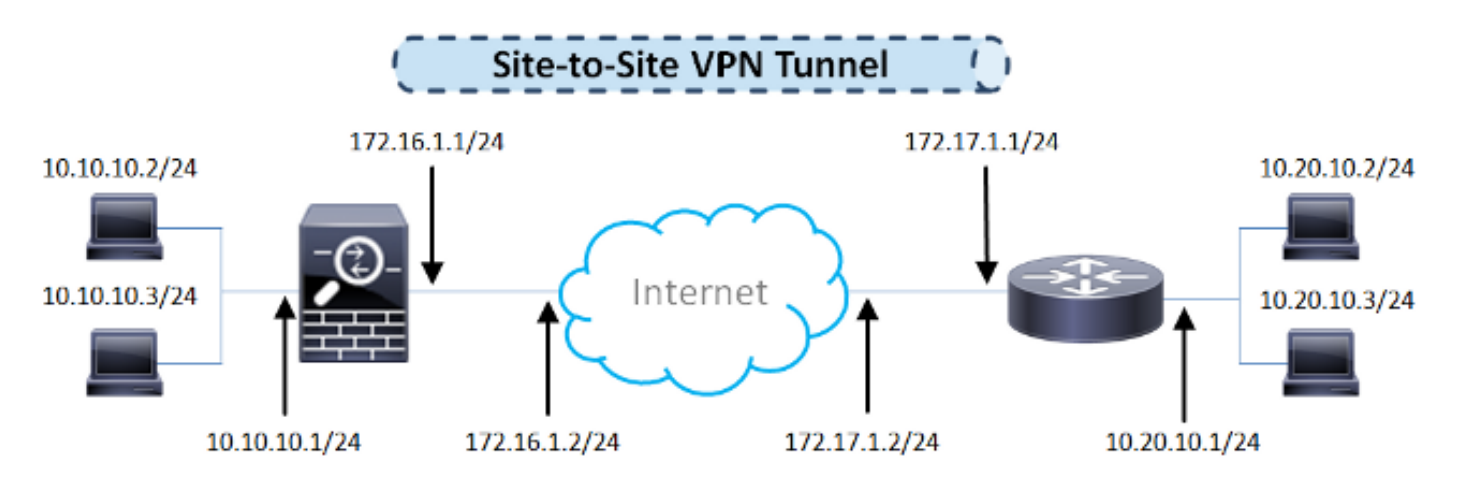

### ASA 配置

#### 配置ASA接口

如果未配置ASA接口,请确保至少配置IP地址、接口名称和安全级别:

interface GigabitEthernet0/0 nameif outside security-level 0 ip address 172.16.1.1 255.255.255.0 ! interface GigabitEthernet0/1 nameif inside security-level 100 ip address 10.10.10.1 255.255.255.0

> 注:确保同时连接到内部和外部网络,尤其是连接到用于建立站点到站点VPN隧道的远程对等 设备。您可以使用ping检验基本连通性。

#### 配置IKEv1策略并在外部接口上启用IKEv1

要为IPSec Internet Key Exchange Version 1(IKEv1)连接配置互联网安全关联和密钥管理协议 (ISAKMP)策略,请输入 crypto ikev1 policy 指令:

**crypto ikev1 policy 10** authentication pre-share encryption aes hash sha group 2 lifetime 86400

> 注意:当来自两个对等体的两个策略包含相同的身份验证、加密、哈希和Diffie-Hellman参数 值时,存在IKEv1策略匹配。对于IKEv1,远程对等体策略还必须指定小于或等于发起方发送 的策略中的生存期的生存期。如果生存期不同,则ASA使用较短的生存期。

**注意:**如果没有为给定的策略参数指定值,则会应用默认值。

必须在终止VPN隧道的接口上启用IKEv1。通常,这是外部(或公共)接口。要启用IKEv1,请输入 crypto ikev1 enable 命令:

**crypto ikev1 enable outside**

#### 配置隧道组(LAN到LAN连接配置文件)

对于LAN到LAN隧道,连接配置文件类型为 ipsec-l2l .要配置IKEv1预共享密钥,请输入 tunnel-group ipsec-attributes 配置模式:

#### 为相关的VPN流量配置ACL

ASA使用访问控制列表(ACL)来区分必须使用IPSec加密保护的流量和不需要保护的流量。它保护与 permit Application Control Engine(ACE)匹配的出站数据包, 并确保与permit ACE匹配的入站数据 包具有保护。

object-group network **local-network** network-object 10.10.10.0 255.255.255.0 object-group network **remote-network** network-object 10.20.10.0 255.255.255.0

access-list asa-router-vpn extended permit ip object-group **local-network** object-group **remote-network**

注意:VPN流量的ACL在网络地址转换(NAT)后使用源和目标IP地址。

注意:VPN流量的ACL必须在两个VPN对等体上都进行镜像。

注意:如果需要向受保护流量添加新子网,只需将子网/主机添加到各自的对象组并在远程 VPN对等体上完成镜像更改。

#### 配置NAT免除

注:本节介绍的配置是可选的。

通常,必须在VPN流量上不执行NAT。要免除该流量,您必须创建身份NAT规则。身份NAT规则仅 将地址转换为同一地址。

nat (inside,outside) source static **local-network local-network** destination static **remote-network remote-network** no-proxy-arp route-lookup

#### 配置IKEv1转换集

IKEv1转换集是安全协议和算法的组合,用于定义ASA保护数据的方式。在IPSec安全关联(SA)协商 期间,对等体必须标识两个对等体都相同的转换集或提议。然后,ASA应用匹配的转换集或提议 ,以便创建一个SA,保护该加密映射的访问列表中的数据流。

要配置IKEv1转换集,请输入 crypto ipsec ikev1 transform-set 指令:

**crypto ipsec ikev1 transform-set ESP-AES-SHA esp-aes esp-sha-hmac**

#### 配置加密映射并将其应用于接口

加密映射定义要在IPSec SA中协商的IPSec策略,包括:

- 访问列表,用于识别IPSec连接允许和保护的数据包
- 对等体标识
- IPSec流量的本地地址
- IKEv1转换集
- 示例如下:

crypto map outside\_map 10 match address asa-router-vpn crypto map outside\_map 10 set peer 172.17.1.1 crypto map outside\_map 10 set ikev1 transform-set ESP-AES-SHA

#### 然后,您可以将加密映射应用到接口:

**crypto map outside\_map interface outside**

#### ASA最终配置

以下是ASA的最终配置:

```
interface GigabitEthernet0/0
 nameif outside
 security-level 0
 ip address 172.16.1.1 255.255.255.0
!
interface GigabitEthernet0/1
 nameif inside
 security-level 100
 ip address 10.10.10.1 255.255.255.0
!
object-group network local-network
 network-object 10.10.10.0 255.255.255.0
object-group network remote-network
 network-object 10.20.10.0 255.255.255.0
!
access-list asa-router-vpn extended permit ip object-group local-network
object-group remote-network
!
nat (inside,outside) source static local-network local-network destination
static remote-network remote-network no-proxy-arp route-lookup
!
crypto ipsec ikev1 transform-set ESP-AES-SHA esp-aes esp-sha-hmac
!
crypto map outside_map 10 match address asa-router-vpn
crypto map outside_map 10 set peer 172.17.1.1
crypto map outside_map 10 set ikev1 transform-set ESP-AES-SHA
crypto map outside_map interface outside
```
### Cisco IOS 路由器 CLI 配置

#### 配置接口

如果Cisco IOS路由器接口尚未配置,则必须至少配置LAN和WAN接口。示例如下:

interface GigabitEthernet0/0 ip address 172.17.1.1 255.255.255.0 no shutdown ! interface GigabitEthernet0/1 ip address 10.20.10.1 255.255.255.0 no shutdown

确保与内部和外部网络都有连接,尤其是与用于建立站点到站点VPN隧道的远程对等体的连接。您 可以使用ping检验基本连通性。

#### 配置ISAKMP(IKEv1)策略

要为IKEv1连接配置ISAKMP策略,请输入 crypto isakmp policy 命令。 示例如下:

**crypto isakmp policy 10** encr aes authentication pre-share group 2

> 注意:您可以在参与IPSec的每个对等体上配置多个IKE策略。当IKE协商开始时,它会尝试查 找在两个对等体上配置的公共策略,并且从远程对等体上指定的最高优先级策略开始。

#### 配置加密ISAKMP密钥

要配置预共享身份验证密钥,请输入 crypto isakmp key 命令:

**crypto isakmp key cisco123 address 172.16.1.1**

#### 为相关的VPN流量配置ACL

使用扩展或命名访问列表指定必须加密保护的流量。示例如下:

access-list 110 remark Interesting traffic access-list access-list 110 permit ip 10.20.10.0 0.0.0.255 10.10.10.0 0.0.0.255 注意:用于VPN流量的ACL在NAT后使用源和目标IP地址。

注意:VPN流量的ACL必须在两个VPN对等体上都进行镜像。

#### 配置NAT免除

注:本节介绍的配置是可选的。

通常,必须在VPN流量上不执行NAT。如果使用NAT过载,则必须使用路由映射来免除转换所关注 的VPN流量。请注意,在路由映射中使用的访问列表中,必须拒绝相关的VPN流量。

access-list 111 remark NAT exemption access-list access-list 111 deny ip 10.20.10.0 0.0.0.255 10.10.10.0 0.0.0.255 access-list 111 permit ip 10.20.10.0 0.0.0.255 any

route-map nonat permit 10 match ip address 111

ip nat inside source route-map nonat interface GigabitEthernet0/0 overload

#### 配置转换集

要定义IPSec转换集(安全协议和算法的可接受组合),请输入 crypto ipsec transform-set 命令。示例如 下 ·

**crypto ipsec transform-set ESP-AES-SHA esp-aes esp-sha-hmac** mode tunnel

#### 配置加密映射并将其应用于接口

要创建或修改加密映射条目并进入加密映射配置模式,请输入crypto map 全局配置命令。要完成加 密映射条目,必须至少定义以下几个方面:

- 必须定义可将受保护流量转发到的IPsec对等体。这些是可与其建立SA的对等体。要在加密映 射条目中指定IPSec对等体,请输入 set peer 命令。
- 必须定义可与受保护流量一起使用的转换集。要指定可与加密映射条目一起使用的转换集,请 输入 set transform-set 命令。

● 必须定义必须保护的流量。要为加密映射条目指定扩展访问列表,请输入 match address 命令。 示例如下:

 set transform-set ESP-AES-SHA match address 110

最后一步是将之前定义的加密映射集应用到接口。要应用此功能,请输入 crypto map 接口配置命令:

interface GigabitEthernet0/0 **crypto map outside\_map**

#### Cisco IOS最终配置

下面是最终的Cisco IOS路由器CLI配置:

```
crypto isakmp policy 10
 encr aes
 authentication pre-share
 group 2
crypto isakmp key cisco123 address 172.16.1.1
!
crypto ipsec transform-set ESP-AES-SHA esp-aes esp-sha-hmac
 mode tunnel
!
crypto map outside_map 10 ipsec-isakmp
 set peer 172.16.1.1
 set transform-set ESP-AES-SHA
 match address 110
!
interface GigabitEthernet0/0
 ip address 172.17.1.1 255.255.255.0
 ip nat outside
 ip virtual-reassembly in
 duplex auto
 speed auto
 crypto map outside_map
!
interface GigabitEthernet0/1
 ip address 10.20.10.1 255.255.255.0
 ip nat inside
 ip virtual-reassembly in
 duplex auto
 speed auto
!
ip nat inside source route-map nonat interface GigabitEthernet0/0 overload
!
route-map nonat permit 10
 match ip address 111
!
access-list 110 remark Interesting traffic access-list
access-list 110 permit ip 10.20.10.0 0.0.0.255 10.10.10.0 0.0.0.255
access-list 111 remark NAT exemption access-list
access-list 111 deny ip 10.20.10.0 0.0.0.255 10.10.10.0 0.0.0.255
access-list 111 permit ip 10.20.10.0 0.0.0.255 any
```
在验证隧道是否启动以及是否传递流量之前,必须确保相关流量发送到ASA或Cisco IOS路由器。

注意:在ASA上,可以使用匹配相关流量的Packet Tracer工具来启动IPSec隧道(例如 packettracer input inside tcp 10.10.10.10 12345 10.20.10.10 80 detailed 例如)。

### 第1阶段验证

要验证ASA上的IKEv1第1阶段是否已启用,请输入show crypto isakmp sa命令。预期输出将看到 MM\_ACTIVE 状态:

ciscoasa# **show crypto isakmp sa** IKEv1 SAs: Active SA: 1 Rekey SA: 0 (A tunnel will report 1 Active and 1 Rekey SA during rekey) Total IKE SA: 1 1 IKE Peer: 172.17.1.1 Type : L2L Role : responder Rekey : no State : MM\_ACTIVE There are no IKEv2 SAs

要验证Cisco IOS上的IKEv1第1阶段是否启用,请输入 show crypto isakmp sa 命令。预期输出将看到 ACTIVE 状态:

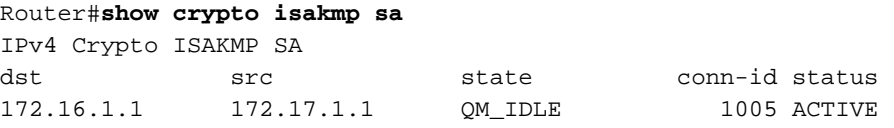

IPv6 Crypto ISAKMP SA

Router#

ciscoasa#

#### 第2阶段验证

要验证ASA上的IKEv1第2阶段是否已启用,请输入 show crypto ipsec sa 命令。预期输出是查看入站和 出站安全参数索引(SPI)。如果流量通过隧道,您必须看到封装/解封计数器递增。

注意:对于每个ACL条目,会创建一个单独的入站/出站SA,这会导致 show crypto ipsec sa 命令输 出(取决于加密ACL中ACE条目的数量)。

示例如下:

```
ciscoasa# show crypto ipsec sa peer 172.17.1.1
peer address: 172.17.1.1
    Crypto map tag: outside_map, seq num: 10, local addr: 172.16.1.1
access-list asa-router-vpn extended permit ip 10.10.10.0 255.255.255.0
  10.20.10.0 255.255.255.0
      local ident (addr/mask/prot/port): (10.10.10.0/255.255.255.0/0/0)
      remote ident (addr/mask/prot/port): (10.20.10.0/255.255.255.0/0/0)
      current_peer: 172.17.1.1
#pkts encaps: 1005, #pkts encrypt: 1005, #pkts digest: 1005
      #pkts decaps: 1014, #pkts decrypt: 1014, #pkts verify: 1014
      #pkts compressed: 0, #pkts decompressed: 0
      #pkts not compressed: 1005, #pkts comp failed: 0, #pkts decomp failed: 0
      #pre-frag successes: 0, #pre-frag failures: 0, #fragments created: 0
      #PMTUs sent: 0, #PMTUs rcvd: 0, #decapsulated frgs needing reassembly: 0
      #TFC rcvd: 0, #TFC sent: 0
      #Valid ICMP Errors rcvd: 0, #Invalid ICMP Errors rcvd: 0
      #send errors: 0, #recv errors: 0
      local crypto endpt.: 172.16.1.1/0, remote crypto endpt.: 172.17.1.1/0
      path mtu 1500, ipsec overhead 74(44), media mtu 1500
      PMTU time remaining (sec): 0, DF policy: copy-df
      ICMP error validation: disabled, TFC packets: disabled
      current outbound spi: 8A9FE619
      current inbound spi : D8639BD0
inbound esp sas:
      spi: 0xD8639BD0 (3630406608)
         transform: esp-aes esp-sha-hmac no compression
        in use settings ={L2L, Tunnel, IKEv1, } slot: 0, conn_id: 8192, crypto-map: outside_map
         sa timing: remaining key lifetime (kB/sec): (3914900/3519)
         IV size: 16 bytes
         replay detection support: Y
         Anti replay bitmap:
          0xFFFFFFFF 0xFFFFFFFF
outbound esp sas:
      spi: 0x8A9FE619 (2325734937)
         transform: esp-aes esp-sha-hmac no compression
        in use settings ={L2L, Tunnel, IKEv1, } slot: 0, conn_id: 8192, crypto-map: outside_map
         sa timing: remaining key lifetime (kB/sec): (3914901/3519)
         IV size: 16 bytes
         replay detection support: Y
         Anti replay bitmap:
          0x00000000 0x00000001
```

```
ciscoasa#
```
要验证IKEv1第2阶段在Cisco IOS上是否启用,请输入 show crypto ipsec sa 命令。预期输出将同时显示 入站和出站SPI。如果流量通过隧道,您必须看到封装/解封计数器递增。

示例如下:

Router#**show crypto ipsec sa peer 172.16.1.1**

```
 Crypto map tag: outside_map, local addr 172.17.1.1
   protected vrf: (none)
local ident (addr/mask/prot/port): (10.20.10.0/255.255.255.0/0/0)
   remote ident (addr/mask/prot/port): (10.10.10.0/255.255.255.0/0/0)
   current_peer 172.16.1.1 port 500
     PERMIT, flags={origin_is_acl,}
#pkts encaps: 2024, #pkts encrypt: 2024, #pkts digest: 2024
    #pkts decaps: 2015, #pkts decrypt: 2015, #pkts verify: 2015
    #pkts compressed: 0, #pkts decompressed: 0
    #pkts not compressed: 0, #pkts compr. failed: 0
    #pkts not decompressed: 0, #pkts decompress failed: 0
    #send errors 26, #recv errors 0
     local crypto endpt.: 172.17.1.1, remote crypto endpt.: 172.16.1.1
     path mtu 1500, ip mtu 1500, ip mtu idb GigabitEthernet0/0
     current outbound spi: 0xD8639BD0(3630406608)
     PFS (Y/N): N, DH group: none
inbound esp sas:
      spi: 0x8A9FE619(2325734937)
        transform: esp-aes esp-sha-hmac ,
       in use settings ={Tunnel, } conn id: 2003, flow_id: Onboard VPN:3, sibling_flags 80000046,
crypto map: outside_map
       sa timing: remaining key lifetime (k/sec): (4449870/3455)
        IV size: 16 bytes
        replay detection support: Y
        Status: ACTIVE
     inbound ah sas:
     inbound pcp sas:
outbound esp sas:
      spi: 0xD8639BD0(3630406608)
        transform: esp-aes esp-sha-hmac ,
       in use settings =\{Tunnel, \} conn id: 2004, flow_id: Onboard VPN:4, sibling_flags 80000046,
crypto map: outside_map
       sa timing: remaining key lifetime (k/sec): (4449868/3455)
        IV size: 16 bytes
        replay detection support: Y
        Status: ACTIVE
     outbound ah sas:
     outbound pcp sas:
Router#
```
# 第1阶段和第2阶段验证

本节介绍可在ASA或Cisco IOS上使用的命令,以验证第1阶段和第2阶段的详细信息。

输入 show vpn-sessiondb 命令进行验证:

```
Connection : 172.17.1.1
Index : 2 IP Addr : 172.17.1.1
Protocol : IKEv1 IPsec
Encryption : IKEv1: (1)AES128 IPsec: (1)AES128
Hashing : IKEv1: (1)SHA1 IPsec: (1)SHA1
Bytes Tx : 100500 Bytes Rx : 101400
Login Time : 18:06:02 UTC Wed Jul 22 2015
Duration : 0h:05m:07s
IKEv1 Tunnels: 1
IPsec Tunnels: 1
IKEv1:
Tunnel ID : 2.1
UDP Src Port : 500 UDP Dst Port : 500
IKE Neg Mode : Main Mode : preSharedKeys
Encryption : AES128 Hashing : SHA1
Rekey Int (T): 86400 Seconds Rekey Left(T): 86093 Seconds
 D/H Group : 2
 Filter Name :
IPsec:
Tunnel ID : 2.2
 Local Addr : 10.10.10.0/255.255.255.0/0/0
 Remote Addr : 10.20.10.0/255.255.255.0/0/0
Encryption : AES128 Hashing : SHA1
 Encapsulation: Tunnel
Rekey Int (T): 3600 Seconds Rekey Left(T): 3293 Seconds
Rekey Int (D): 4608000 K-Bytes Rekey Left(D): 4607901 K-Bytes
Idle Time Out: 30 Minutes 1dle TO Left : 26 Minutes
Bytes Tx : 100500 Bytes Rx : 101400
 Pkts Tx : 1005 Pkts Rx : 1014
NAC:
Reval Int (T): 0 Seconds Reval Left(T): 0 Seconds
 SQ Int (T) : 0 Seconds EoU Age(T) : 309 Seconds
 Hold Left (T): 0 Seconds Posture Token:
 Redirect URL :
ciscoasa#
输入 show crypto session 命令进行验证:
Router#show crypto session remote 172.16.1.1 detail
Crypto session current status
Code: C - IKE Configuration mode, D - Dead Peer Detection
K - Keepalives, N - NAT-traversal, T - cTCP encapsulation
X - IKE Extended Authentication, F - IKE Fragmentation
Interface: GigabitEthernet0/0
Uptime: 00:03:36
Session status: UP-ACTIVE
Peer: 172.16.1.1 port 500 fvrf: (none) ivrf: (none)
     Phase1_id: 172.16.1.1
     Desc: (none)
 IKE SA: local 172.17.1.1/500 remote 172.16.1.1/500 Active
        Capabilities:(none) connid:1005 lifetime:23:56:23
 IPSEC FLOW: permit ip 10.20.10.0/255.255.255.0 10.10.10.0/255.255.255.0
       Active SAs: 2, origin: crypto map
```
Session Type: LAN-to-LAN Detailed

 Inbound: #pkts dec'ed 2015 drop 0 life (KB/Sec) 4449870/3383 Outbound: #pkts enc'ed 2024 drop 26 life (KB/Sec) 4449868/3383

Router#

# 故障排除

本部分提供可用于对配置进行故障排除的信息。

注意:使用之前,[请参阅有关Debug命令和](http://www.cisco.com/en/US/tech/tk801/tk379/technologies_tech_note09186a008017874c.shtml)[IP安全故障排除的重要信息 — 了解和使用](http://www.cisco.com/en/US/tech/tk583/tk372/technologies_tech_note09186a00800949c5.shtml) debug命令Cisco文档 debug 命令。

#### IPSec LAN-to-LAN检查器工具

要自动验证ASA和Cisco IOS之间的[IPSec LAN到](/content/en/us/support/web/redirects/l2l-checker.html)LAN配置是否有效,您可以使用IPSec LAN到 [LANChecker](/content/en/us/support/web/redirects/l2l-checker.html)工具。该工具设计为接受 show tech 或 show running-config 命令。它会检查配置并尝试检测 是否配置了基于加密映射的LAN到LAN IPSec隧道。如果配置了,它会执行配置的多点检查,突出 显示要协商的隧道的所有配置错误和设置。

#### ASA调试

要对ASA防火墙上的IPSec IKEv1隧道协商进行故障排除,可以使用以下命令 debug 命令:

**debug crypto ipsec 127 debug crypto isakmp 127 debug ike-common 10**

> 注意:如果ASA上的VPN隧道数量很大,则 debug crypto condition peer A.B.C.D 必须在启用调试之 前使用命令,以便将调试输出限制为仅包括指定的对等体。

#### Cisco IOS路由器调试

要对Cisco IOS路由器上的IPSec IKEv1隧道协商进行故障排除,可以使用以下debug命令:

**debug crypto ipsec debug crypto isakmp**

> 注意:如果Cisco IOS上的VPN隧道数量很大,则 debug crypto condition peer ipv4 A.B.C.D 必须在启 用调试之前使用,以便将调试输出限制为仅包括指定的对等体。

> **提示**:有关如何对站点到站点VPN进行故障排除的详细信息,请参阅<mark>[最常见的L2L和远程访问](http://www.cisco.com/en/US/products/ps6120/products_tech_note09186a00807e0aca.shtml)</mark> [IPSec VPN故障排除解决方案](http://www.cisco.com/en/US/products/ps6120/products_tech_note09186a00807e0aca.shtml)Cisco文档。

参考

- [关于 Debug 命令的重要信息](http://www.cisco.com/en/US/tech/tk801/tk379/technologies_tech_note09186a008017874c.shtml)
- [IP安全故障排除-了解和使用debug命令](http://www.cisco.com/en/US/tech/tk583/tk372/technologies_tech_note09186a00800949c5.shtml)
- <del>■ 常见的L2L和远程访问IPSec VPN故障排除解决方案</del>
- [IPSec LAN-to-LAN检查器](/content/en/us/support/web/redirects/l2l-checker.html)
- <u>[技术支持和文档 Cisco Systems](https://www.cisco.com/c/zh_cn/support/index.html)</u>

#### 关于此翻译

思科采用人工翻译与机器翻译相结合的方式将此文档翻译成不同语言,希望全球的用户都能通过各 自的语言得到支持性的内容。

请注意:即使是最好的机器翻译,其准确度也不及专业翻译人员的水平。

Cisco Systems, Inc. 对于翻译的准确性不承担任何责任,并建议您总是参考英文原始文档(已提供 链接)。